## **Dellspring<br>Delitware**

## Training Notes

## **E-mail Encryption May 4, 2015**

PrintBoss can be configured to e-mail the documents it processes as PDF attachments. Enhancements in PrintBoss version 6.0.0.7 dated 04/18/2015 include options for Secure Sockets Layer (SSL) and Transport Layer Security (TLS). Transport Layer Security and its predecessor, Secure Sockets Layer, are cryptographic protocols designed to provide communications security over a computer network. The option to use SSL or TLS is set on the PrintBoss E-mail settings tab.

## E-mail Settings

- 1. Open the PrintBoss Master Application.
- 2. Click on the Options menu and select E-mail Settings. The E-mail Settings dialog opens.

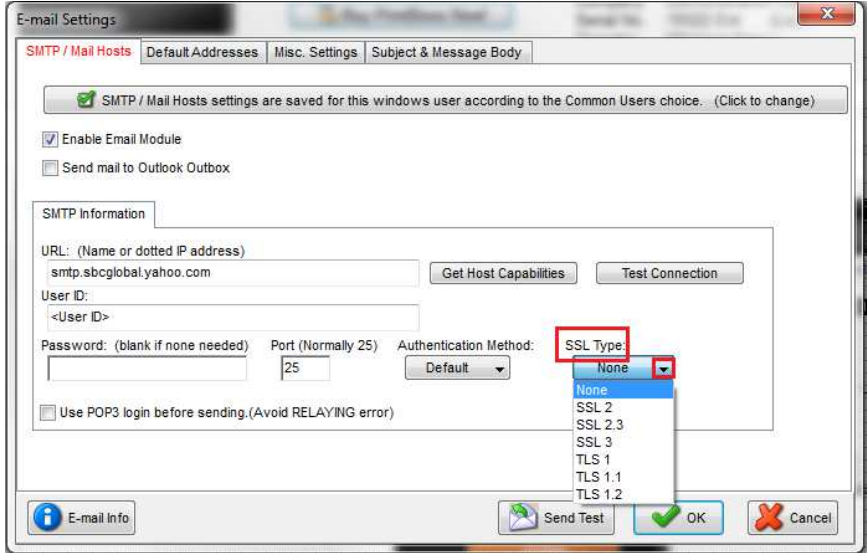

- 3. URL (name or dotted numeric address) Enter the URL. The URL can either be the 4 segment dotted numeric address or the URL name (e.g. mail.yourcompany.com).
- 4. Get Host Capabilities Click this button to verify the URL is correct. The User ID and password are not necessary for authentication. When successful, it returns a list of authentication methods the server supports and confirms the URL address.
- 5. Test Connection Click this button to verify the User ID and Password are valid. The Password is not necessary when your e-mail account does not have a password.
- 6. User ID Enter your User ID. The User ID is the name of your e-mail account. It is also the same as the name you use to log in to your e-mail account.
- 7. **Password** Enter your password if it is required to send outbound e-mails. This field accommodates 30 characters. Leave this field blank if your system does NOT require a password. Otherwise, the e-mail will not work.
- 8. Port Leave the default value. This is normally set to 25.
- 9. Authentication Method Leave on the *Default* value unless instructed by a Wellspring Software support technician.
- 10. **SSL Type** Select the SSL type that matches the security on your SMPT server. Contact your website administrator if you are not sure which type to choose.
- 11. Use POP3 login before sending Use this option to avoid SMTP Relay Errors when the authentication is needed to process the relay.